## **Belangrijk!**

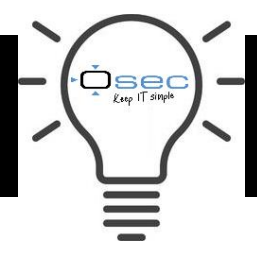

Door dat de akoestische meldingen van harde schijf fouten uitstaan op deze recorder kan het zijn dat een defecte harde schijf niet tijdig wordt opgemerkt. Daarom adviseren wij om dit bij plaatsing aan te zetten. Dit kan gedaan worden door het volgen van de onderstaande handelingen.

|   | $\blacksquare$ 1 beeld |  |  |
|---|------------------------|--|--|
|   | ■ 4 beelden            |  |  |
|   | ■ Volgorde             |  |  |
|   | ■ Pan/Tilt/Zoom        |  |  |
|   | <b>EL</b> AutoFocus    |  |  |
|   | <b>⊕</b> Camera        |  |  |
|   | Q Afspelen             |  |  |
|   | <b>● Handmatiq</b>     |  |  |
| 霐 | Externe                |  |  |
|   | ⋒ Hoofdmenu            |  |  |
|   |                        |  |  |

**1:** Open het ''Hoofdmenu''

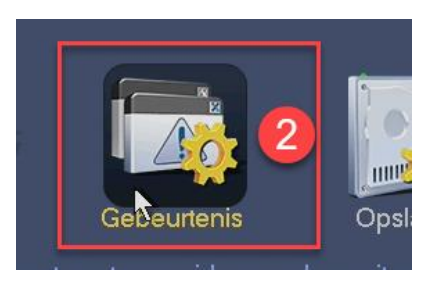

**2:** Klik in het menu op het menu "Gebeurtenis''

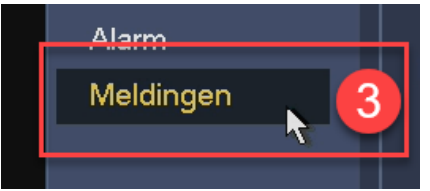

**3:** Ga naar de optie ''Meldingen''

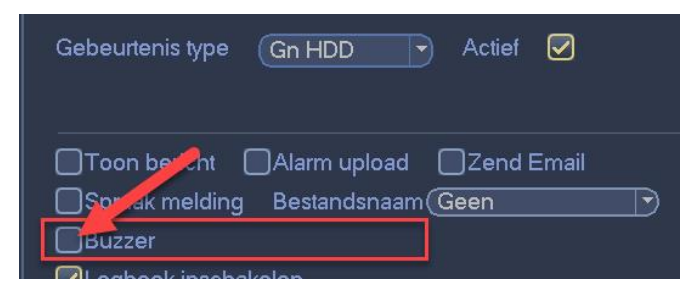

**4:** Buzzer staat hier uitgeschakeld. Wij raden aan om dit in te schakelen. Hierbij geeft de recorder een akoestische melding bij het ontbreken van de harde schijf.

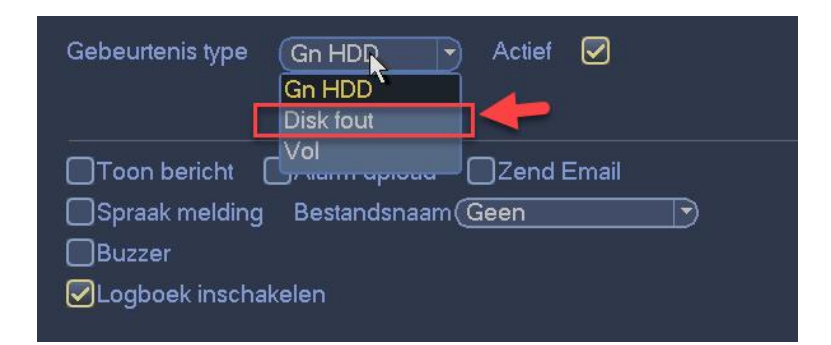

**5:** Ook bij de gebeurtenis "Disk fout'' adviseren we om de buzzer aan te zetten Door bij beide gebeurtenissen de buzzer aan te vinken zal de recorder ten alle tijden een akoestische melding geven bij Harde schijf problemen.